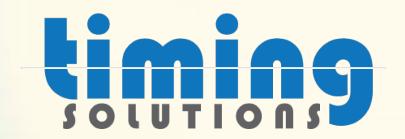

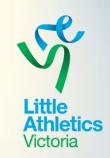

# Timing Solutions & RaceHQ

Your essential preparation for the lead-up to season 23/24

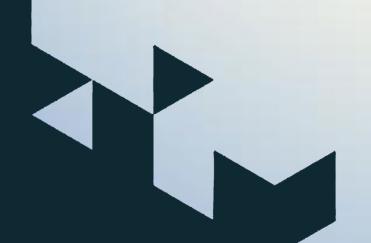

Presented by Nick Frederiksen & Co-Hosted by Kim John

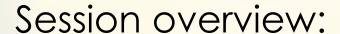

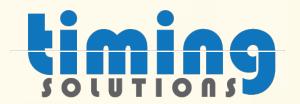

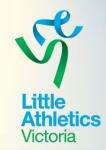

- Season preparation
- Program / calendar set-up
- Preparing recording sheets for competition days
- Nominations for visiting members
- Entering results
- Race-HQ and Competition HQ.
- Resources

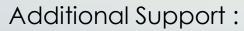

Online using the support found within the admin login page

support@timingsolutions.com.au

https://support.timingsolutions.com.au/

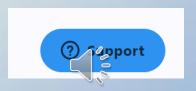

## Season preparation

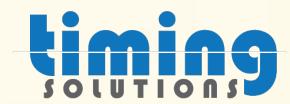

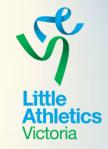

- Where to login (Centre / Family)
- How to complete a Season rollover (cannot take place until Sep 1<sup>st)</sup>
- Adding additional administrators (users) who should have access
- Switching between profiles (multiuser profile)

Additional Support:

Online using the support found within the admin login page

support@timingsolutions.com.au

https://support.timingsolutions.com.au/

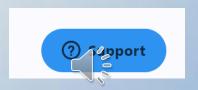

## Program / calendar set-up

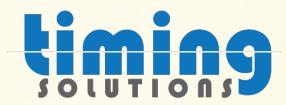

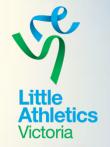

- Adding events to list
- Adding rules to events
- Adding dates to calendar
- Adding templates recycling programs, starting afresh

# Recording sheets for competition

- Printing recording sheets
- Entering results

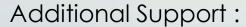

Online using the support found within the admin login page <a href="mailto:support@timingsolutions.com.au/">support@timingsolutions.com.au/</a>
<a href="https://support.timingsolutions.com.au/">https://support.timingsolutions.com.au/</a>

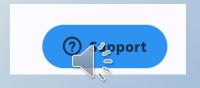

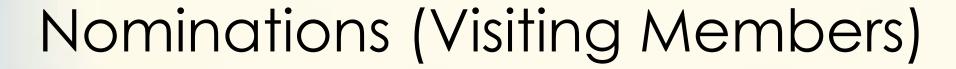

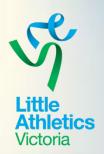

- contact the Centre / LAVic via email first prior to competing, in order for nomination to be verified and be set up.
- Results are recorded back in the family profile after the competition but not at the 'home' Centre.
- Provided results are recorded in results HQ (at the visiting Centre) the attendance can contribute towards qualification requirements at Region TF if required.
- PB's / Records / points are not transferred back to the home Centre.
   (Attendance can be negotiated with home Centre)

#### Additional Support:

Online using the support found within the admin login page <a href="mailto:support@timingsolutions.com.au">support@timingsolutions.com.au</a>
<a href="https://support.timingsolutions.com.au/">https://support.timingsolutions.com.au/</a>

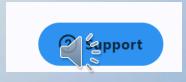

## Results HQ

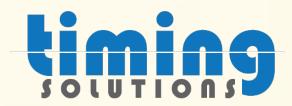

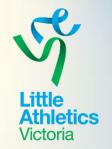

- Where to download help topics
- Log into RaceHQ
- Running the race
- Key in athlete ID/Name (mixed age gender)
- See PB's & CRs
- Upload results
- Review saved races to upload later

Additional Support:

Online using the support found within the admin login page <a href="mailto:support@timingsolutions.com.au/">support@timingsolutions.com.au/</a>
<a href="https://support.timingsolutions.com.au/">https://support.timingsolutions.com.au/</a>

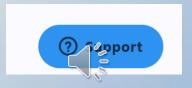

# Competition HQ

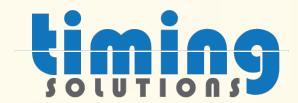

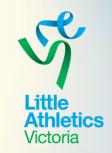

- Paperless alternate to ResultsHQ
- . Where to download help topics
- Logging into CompHQ
- Key in Long Jump results & uploading
- Key in High Jump results & uploading

Please video the following video at your leisure:

(208) ResultsHQ Advanced 3 of 3 - YouTube

Additional Support:

Online using the support found within the admin login page

support@timingsolutions.com.au

https://support.timingsolutions.com.au/

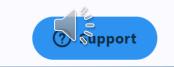

## Resources

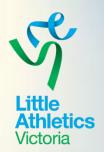

Zendesk Support function - found within the admin login page

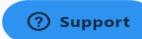

- support@timingsolutions.com.au
- https://support.timingsolutions.com.au/
- Centre Admin Login <a href="https://centreadmin.resultshq.com.au/Login">https://centreadmin.resultshq.com.au/Login</a>

#### RaceHQ Download

### **Comp HQ Download**

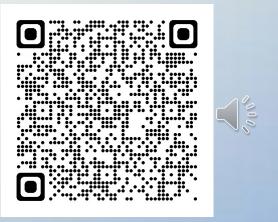

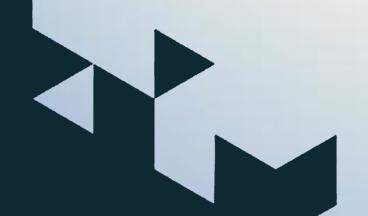

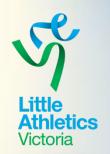

Thanks for watching!
Feel free to join us for a live Q & A on Zoom via the link below this video.

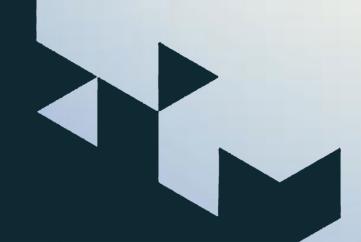

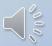